# 時計/アラームを利用する

アラームや世界時計、タイマー、ストップウォッチ、おやすみ時間 を利用できます。

アラームを設定する

# $\overline{\mathbf{1}}$

ホーム画面を上にフリック

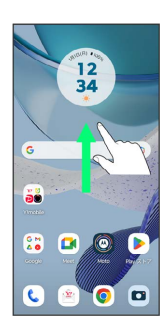

# $\overline{\mathbf{2}}$

(時計)

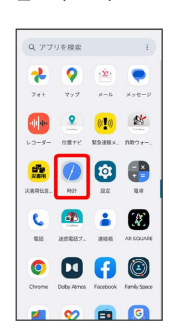

# $\overline{\mathbf{3}}$

アラーム

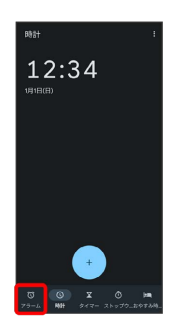

※3 アラーム画面が表示されます。

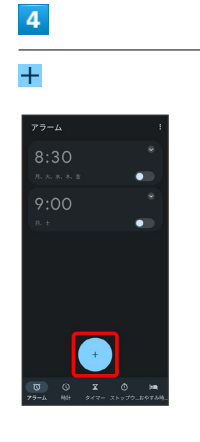

# $\overline{\phantom{a}}$

時刻を設定 → OK

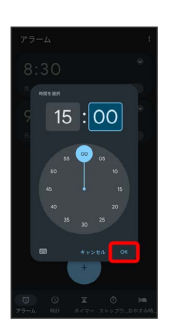

※ アラームが設定されます。

アラーム通知時の動作

アラーム設定時刻になると、アラーム音や振動でお知らせしま す。

#### アラームの設定を変更する

#### $\boxed{1}$

ホーム画面を上にフリック → ● (時計) → アラーム

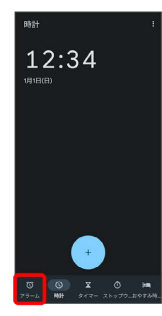

**※3** アラーム画面が表示されます。

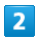

編集するアラームの

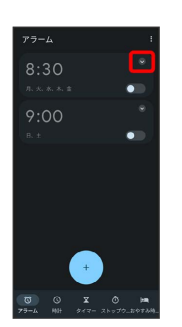

# $\overline{\mathbf{3}}$

アラームの設定内容を変更

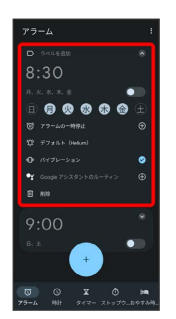

※ アラームの設定変更が完了します。

スヌーズの長さを変更する

# $\overline{1}$

ホーム画面を上にフリック ● ● (時計) ● ■

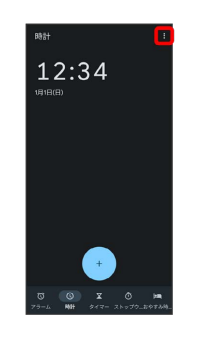

# $\overline{2}$

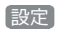

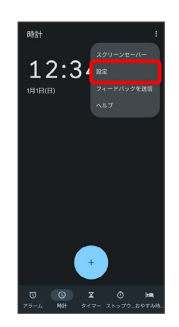

# $\overline{\mathbf{3}}$

スヌーズの長さ

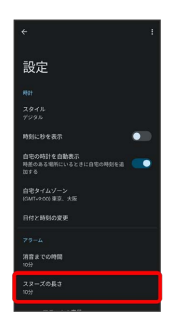

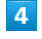

時間を選択

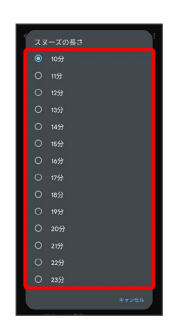

<mark>※3</mark> スヌーズの長さの変更が完了します。

# アラームの音量を変更する  $\boxed{1}$

ホーム画面を上にフリック ● ● (時計) ● ■

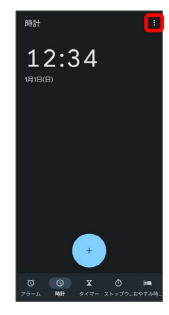

※※※※ アラーム画面が表示されます。

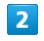

設定

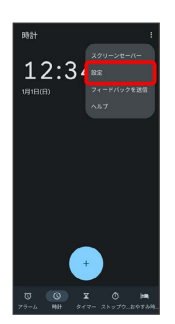

# $\overline{\mathbf{3}}$

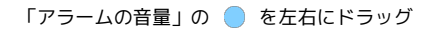

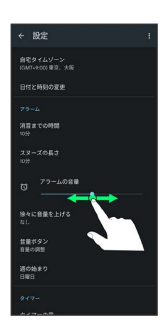

#### ※ アラームの音量の変更が完了します。

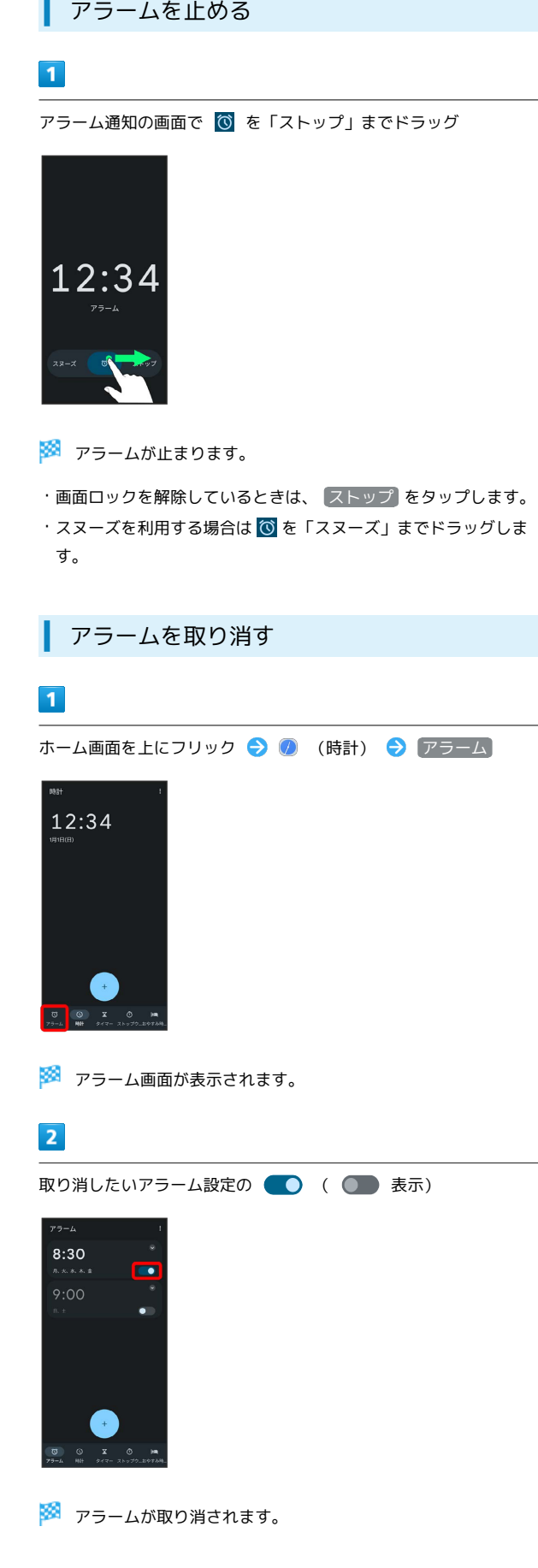

#### 世界時計を利用する

#### $\boxed{1}$

ホーム画面を上にフリック → ● (時計) → 時計

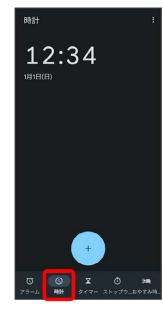

※ 時計画面が表示されます。

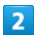

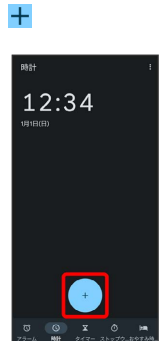

## $\overline{\mathbf{3}}$

追加する都市を入力 候補をタップ

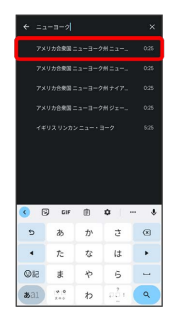

※ 指定した都市の時計が追加されます。

#### 日 世界時計利用時の操作

#### 都市の並び順を変更する

時計画面で移動したい都市をロングタッチ ● 移動したい位置 までドラッグ

#### 追加した都市を削除する

時計画面で削除したい都市を左右にフリック

# ■ タイマーを利用する  $\mathbf{1}$ ホーム画面を上にフリック → ● (時計) → タイマー 12:34 ※3 タイマー画面が表示されます。

#### $\overline{2}$

時間を入力●▶

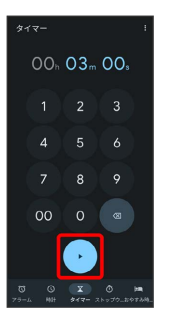

**※3** カウントダウンが始まります。

・設定時間を経過すると、タイマー音でお知らせします。タイマー 音を停止するときは ストップ / ■ をタップします。

■ タイマーを一時停止する

タイマー動作中に Ⅱ

- ・再開するときは ▶ をタップします。
- · <mark>○</mark> をタップすると、カウントダウンをリセットできます。

#### ■ ストップウォッチを利用する

#### $\overline{1}$

ホーム画面を上にフリック → ● (時計) → ストップウォッ チ

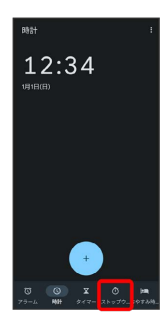

**※3** ストップウォッチ画面が表示されます。

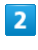

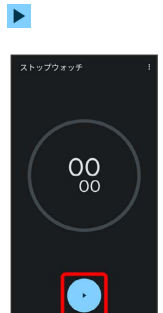

#### ※ 計測が始まります。

 $\overline{\mathbf{3}}$ 

 $\blacksquare$ 

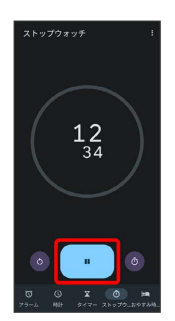

※ 計測時間が表示されます。

#### エ ストップウォッチ利用時の操作

ラップタイムを計測する

計測中にストップウォッチ画面で ◎

計測結果をリセットする

計測中/計測終了後にストップウォッチ画面で .

#### おやすみ時間を利用する

毎日の起床時間と就寝時間を設定して睡眠スケジュールを管理した り、快適な睡眠をサポートする機能を設定したりできます。

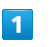

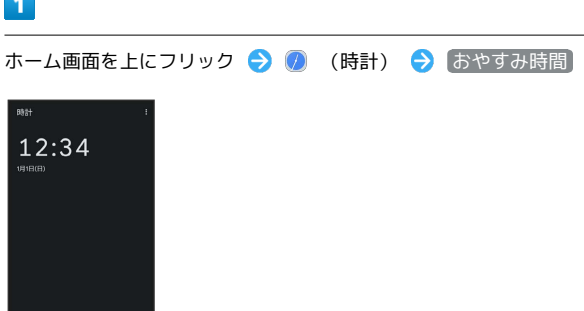

・確認画面が表示されたときは、画面の指示に従って操作してくだ さい。

#### $\overline{2}$

画面の指示に従って、スケジュールなどを設定

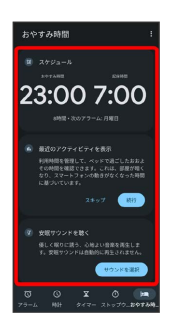

おやすみ時間が設定されます。

・スケジュールの起床時間を設定すると、起床時間がアラームに設 定されます。